## Systems Programming Advanced Software Development 3420ICT / 7420ICT

#### René Hexel

School of Information and Communication Technology Griffith University

<span id="page-0-0"></span>Semester 1, 2012

## **Outline**

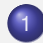

[Administrative Matters](#page-2-0)

- [Course Organisation](#page-2-0)
- [Questions?](#page-9-0)
- 2 [Submitting Assignments using Subversion](#page-10-0)
	- **[Subversion Overview](#page-11-0)**
	- [Using Subversion over the Internet](#page-19-0)
	- [Advanced Subversion Commands](#page-21-0)
- 3 [Compiling and Makefiles](#page-23-0)
	- **[Compiling C Programs](#page-23-0)**
	- **[Using Makefiles](#page-26-0)**

[Administrative Matters](#page-2-0)

[Submitting Assignments using Subversion](#page-10-0) [Compiling and Makefiles](#page-23-0)

## Teaching Team

<span id="page-2-0"></span>[Course Organisation](#page-2-0) [Questions?](#page-9-0)

#### **•** Lecturer

- **René Hexel** (r.hexel@griffith.edu.au)
- Use 3420ICT / 7420ICT Subject for eMails!
- **•** Tutor
	- **René Hexel**

[Administrative Matters](#page-2-0)

[Submitting Assignments using Subversion](#page-10-0) [Compiling and Makefiles](#page-23-0)

## **Teaching**

[Course Organisation](#page-2-0) [Questions?](#page-9-0)

- Lecture (3 hours)
	- Tuesdays 8-11am, N06 0.14
- Labs (2 hours)
	- start in week 1!
	- N44 1.17 at 11am on Tuesdays
	- demo and recap
	- assignment milestones and feedback

[Administrative Matters](#page-2-0) [Compiling and Makefiles](#page-23-0)

[Course Organisation](#page-2-0) [Questions?](#page-9-0)

## Labs

- **Tutor Assistance** 
	- **Ask Questions!**
	- Programming Practice

[Submitting Assignments using Subversion](#page-10-0)

- Part of the Assignments
	- Necessary skills to complete Assignments
	- Programming Environment (Compiler, Makefiles, Subversion, ...)
	- Milestones are due each week!
	- Come prepared!
- Outside official hours
	- Check Lab closing times!
	- Dwarf is accessible via VLink from home!
	- Most people will need to spend appx. 20 hours / week on SP!

[Administrative Matters](#page-2-0)

[Course Organisation](#page-2-0) [Questions?](#page-9-0)

#### [Submitting Assignments using Subversion](#page-10-0) [Compiling and Makefiles](#page-23-0)

#### Assessment

- 2 non-trivial Assignments
	- Assignment 1 (25%), due weeks 1-6
	- Assignment 2 (35 %), due weeks 7-11
	- Milestones due every week from day one (must be submitted by the end of your lab day)!
- **End of Semester Exam** 
	- $\bullet$  Worth 40%
	- Closed Book Exam

[Administrative Matters](#page-2-0)

[Course Organisation](#page-2-0) [Questions?](#page-9-0)

[Submitting Assignments using Subversion](#page-10-0) [Compiling and Makefiles](#page-23-0)

#### Course Resources

#### **• SP Nathan Web Site**

- via Learning@Griffith and
	- <http://www.ict.griffith.edu.au/teaching/>*coursecode*
- Check Notice Board regularly!
- Read the Policies Page
- Help outside the Lab
	- Use Virgil Message Forum
	- Received your Password? Check official Student EMail!
- Web Resources
	- Loads of Online Material via the SP Web Page!
- Books, Article, Papers
	- **See the Resources Section!**

[Course Organisation](#page-2-0) [Questions?](#page-9-0)

## Course Communication

- **Notice Board** 
	- Important updates and changes
- **•** Forum
	- For Student/Tutor/Lecturer communication
	- Help other students if you can
		- Good feedback for yourself to see how well you have understood a topic!
- Web Material
	- Lecture Notes, Articles, Tutorials
	- Code Examples, Model Solutions
	- Made available progressively
		- Check Web Pages regularly

[Course Organisation](#page-2-0) [Questions?](#page-9-0)

## Health and Safety, Policy Guidelines

#### • Health and Safety

- Online Induction must be completed before the first lab!
- Learning@Griffith -> Organisations -> Laboratory Induction
- Student Policies Web Page
	- via Portal
- Problems, Consultation, and Grievances
	- Use the Forum about SP related problems (available any time)!
	- Talk to Lecturer at Lectures, Labs, and Tutorials
	- Open Door Policy
		- Drop by my office any time the door is open!
		- EMail me for an appointment at a specified time!

[Course Organisation](#page-2-0) [Questions?](#page-9-0)

Administrativa: That's It!

# Any Questions?

<span id="page-9-0"></span>René Hexel [3420ICT / 7420ICT](#page-0-0)

<span id="page-10-0"></span>[Subversion Overview](#page-11-0) [Using Subversion over the Internet](#page-19-0) [Advanced Topics](#page-21-0)

### Using Subversion

## Submitting Assignments using Subversion

<span id="page-11-0"></span>[Subversion Overview](#page-11-0) [Using Subversion over the Internet](#page-19-0) [Advanced Topics](#page-21-0)

## What is Subversion?

- Version Control System
- Allows you manage the life cycle of a program
- Keep track of changes as you develop a program
- View and compare differences between versions
- **Go back to an earlier version**
- **Create Milestones** 
	- Snapshot of your program at a given point in time
	- Won't change, even if your program keeps changes

[Subversion Overview](#page-11-0) [Using Subversion over the Internet](#page-19-0) [Advanced Topics](#page-21-0)

#### How does Subversion work?

- Central repository for all versions of all your files
	- Logbook of changes
- Local working copy
	- Make changes as you go without losing information about earlier versions
- **•** Track changes between versions
	- Make debugging easier
	- "Where did this error sneak into my program?"

[Subversion Overview](#page-11-0) [Using Subversion over the Internet](#page-19-0) [Advanced Topics](#page-21-0)

#### An Example

```
• E.g. a source file hello.c
int main (void)
{
       printf("Hello, world!\n");
       return 0;
}
```
Let's put these changes back into the repository:

- svn commit hello.c
- This is what we need to type on the command line

[Subversion Overview](#page-11-0) [Using Subversion over the Internet](#page-19-0) [Advanced Topics](#page-21-0)

#### Preparation – required only once!

- **.** Set up a repository on dwarf.cit.griffith.edu.au
	- Log into dwarf using ssh or putty
		- e.g. ssh s1234567@dwarf.cit.griffith.edu.au
	- **Create the repository:** syn\_setup sp
- Create an (empty) assignment working copy

```
o syn checkout
 file://$HOME/.spsvn-2012/ass1/trunk a1
```

```
\bullet cd al
```
[Subversion Overview](#page-11-0) [Using Subversion over the Internet](#page-19-0) [Advanced Topics](#page-21-0)

#### Adding Files – required for every new file

- **1** Go to your checked out working directory
	- $\bullet$  cd al
- 2 Create a new file with your favourite editor
	- e.g. module1.c
- **3** Add the file to Subversion
	- svn add module1.c
- **4** Commit the file to the repository
	- svn commit -m "Log Message" module1.c
- **5** Repeat the last step for any changes you make to any files
	- svn commit -m "Log Message"
	- *Without a file name,* svn commit *will commit all files that have changed!*

[Subversion Overview](#page-11-0) [Using Subversion over the Internet](#page-19-0) [Advanced Topics](#page-21-0)

## Committing Changes to Subversion

- Whenever you make any changes, commit them!
	- svn commit -m "Log Message"
- Commit early, commit often!
	- Allows you more fine grained control over your changes
	- Backup copies of earlier versions
- What happens if I forget the  $-m$ ?
	- An editor (usually  $v_i$ ) will open
	- $\bullet$  In  $\forall i$  you can use the i key to insert text: enter the log message, then press ESC followed by Shift-Z Shift-Z to save and commit.

[Subversion Overview](#page-11-0) [Using Subversion over the Internet](#page-19-0) [Advanced Topics](#page-21-0)

## Submitting Assignments: Symbolic Tags

#### • The Problem:

- Version numbers  $(1, 2, 3, ...)$  are not very readable!
- Every commit gets its own version number
	- $\bullet$  ... even if it belongs to a different project!
	- e.g. commits to Assignment 2 also changes Assignment 1
- The answer: named versions = *tags*
	- First, make sure all files are committed using syn commit
	- svn copy -m "Log" file://\$HOME/.spsvn-2012/ass1/trunk file://\$HOME/.spsvn-2012/ass1/tags/milestone1
	- (all of the above needs to be on a single line!)
	- Copies the current version to a symbolic tag

[Subversion Overview](#page-11-0) [Using Subversion over the Internet](#page-19-0) [Advanced Topics](#page-21-0)

#### Other useful Subversion Commands

#### svn log [filename]

- See the history of changes you made
- Lists your log messages (make sure they are meaningful!)
- *filename* is optional!
- $\bullet$  syn diff  $-r$  1:2 [filename]
	- Show the actual changes between versions *1* and *2*
- svn diff
	- Show all the changes since the last svn commit
- **O** svn status [filename]
	- Check the current version of a file

[Subversion Overview](#page-11-0) [Using Subversion over the Internet](#page-19-0) [Advanced Topics](#page-21-0)

#### Using Subversion over the Internet

- So far: you need to log into dwarf first!
	- **Can be cumbersome from the labs or at home**
- $\bullet$  Simply replace the local repository URI on dwarf
	- o file://\$HOME/.spsvn-2012
- with the remote URI

<span id="page-19-0"></span>svn+ssh://sid@dwarf.cit.griffith.edu.au/export/student/sid/.spsvn-2012

- **•** Prefer a Graphical User Interface (GUI)?
	- GUI clients available for most Operating systems
		- **[TortoiseSVN for Windows](http://tortoisesvn.net/)**
		- **A** [KSVN for Linux](http://sourceforge.net/projects/ksvn)
		- **[MacSVN for Mac OS X](http://macsvn.sourceforge.net/)**

[Subversion Overview](#page-11-0) [Using Subversion over the Internet](#page-19-0) [Advanced Topics](#page-21-0)

## Multiple Working Copies

- What if you want multiple copies?
	- E.g., one at home, on in the labs
- **Simply use** syn checkout on multiple machines!
- Always commit all your changes after working on a program!
	- svn commit -m "log message"
- Bring your local copy up to date before working on any file!

svn update

<span id="page-21-0"></span>[Subversion Overview](#page-11-0) [Using Subversion over the Internet](#page-19-0) [Advanced Topics](#page-21-0)

#### Advanced Subversion Commands

- svn update -r version [filename]
	- go back to a specific *version*
- Update your local copy to the latest version
	- svn update
	- No  $-r$  means: go to the latest version (HEAD revision)
- svn merge -r version1:version2
	- merge the changes between two versions into the current working copy

#### What Else?

[Subversion Overview](#page-11-0) [Using Subversion over the Internet](#page-19-0) [Advanced Topics](#page-21-0)

- There is a lot more to Subversion!
	- Branches, exporting, group work (outside of SP!), etc.
- Subversion Web Page
	- <http://subversion.tigris.org/>
- Subversion Book (Online and Free!)
	- <http://svnbook.red-bean.com/>

<span id="page-23-0"></span>[Compiling C Programs](#page-23-0) [Using Makefiles](#page-26-0)

## Compiling C Programs

- Integrated Development Environment (IDE)
	- [Eclipse,](http://www.eclipse.org/) [XCode,](http://developer.apple.com/tools/xcode/) [Visual C++,](http://msdn2.microsoft.com/en-us/visualc/default.aspx) [Project Center,](http://www.gnustep.org/experience/ProjectCenter.html) ...
	- Compiles programs at the press of a button (like BlueJ)
	- Often difficult to customise
	- Very rarely support multiple platforms and languages
- **Command Line** 
	- Requires manual invocation
	- Requires knowledge of command line parameters
	- Can be tedious for large projects
	- Cross-platform and -language compilers (e.g. clang)
- **•** Makefiles
	- Combine the best of both worlds
	- Recompile a complex project with a simple make command

## Getting a Command Line Interface

#### Via Dwarf

- using putty (Windows)
- ssh dwarf.cit.griffith.edu.au
- Via a local Terminal
	- Linux: e.g. through the Gnome program menu
	- Mac OS X: e.g. Applications / Utilities / Terminal.app
	- Windows: e.g. Start / Programs / Programming Tools / GNUstep / MSys
- $\Rightarrow$  Enter commands to compile your program
	- Hit *Return* (or *Enter*) after every command!

## Compiling a C program using clang

- Once on the command line change to the directory (folder) your program is in
	- cd /my/example/directory
- $\bullet$  Compile the source code (e.g.  $He110.c$ )
	- clang Hello.c
	- Compiles Hello.c into an executable called a.out (or a.exe on Windows)
- clang -o Hello Hello.c
	- Compiles Hello.c into an executable called Hello
	- On Windows always use Hello.exe instead of just Hello
- clang -Wall -std=c99 -o Hello Hello.c
	- Prints all warnings about possible problems
	- Always use  $-Wall -std=cg9$  when compiling your programs!
- ./Hello
	- Run the Hello command from the current directory

## **Makefiles**

<span id="page-26-0"></span>[Compiling C Programs](#page-23-0) [Using Makefiles](#page-26-0)

- Save compile time
	- only recompile what is necessary
- Help avoiding mistakes
	- prevent outdated modules from being linked together
- **Language independent** 
	- work with any programming language
		- $\bullet$  C, C<sub>++</sub>, Objective-C, Java, ...

[Compiling C Programs](#page-23-0) [Using Makefiles](#page-26-0)

#### How do Makefiles work?

#### Example (A simple Makefile)

Hello: Hello.c clang -Wall -std=c99 -o Hello Hello.c

#### **•** First Line: Dependency Tree

- Target and Sources
- Target: the module to be built (e.g. Hello)
- Sources: pre-requisites (e.g. Hello.c)

#### Make Rules

[Compiling C Programs](#page-23-0) [Using Makefiles](#page-26-0)

#### Example (A simple Makefile)

Hello: Hello.c clang -Wall -std=c99 -o Hello Hello.c

- Second Line: Make rule
	- command to execute
		- clang -Wall -std=c99 -o Hello Hello.c
	- requires a tab character (not spaces) for indentation

[Compiling C Programs](#page-23-0) [Using Makefiles](#page-26-0)

## Multiple Targets

#### Example (Makefile for compiling multiple Modules)

```
Program: module1.o module2.o
        clang -o Program module1.o module2.o
module1.o: module1.c
        clang -c -Wall -std=c99 -o module1.o module1.c
module2.o: module2.c module2.h
        clang -c -Wall -std=c99 -o module2.o module2.c
```
#### **• Default Target: first target (Program)**

• link two object files (module1.o and module2.o) into one program (Program)

[Compiling C Programs](#page-23-0) [Using Makefiles](#page-26-0)

## Multiple Targets (2)

#### Example (Makefile for compiling multiple Modules)

```
Program: module1.o module2.o
        clang -o Program module1.o module2.o
module1.o: module1.c
        clang -c -Wall -std=c99 -o module1.o module1.c
module2.o: module2.c module2.h
       clang -c -Wall -std=c99 -o module2.o module2.c
```
**• Second Target: module1.o** 

- rule to compile object file module1.o from module1.c
- $clang -c$  compiles a single module (not a full executable)

[Compiling C Programs](#page-23-0) [Using Makefiles](#page-26-0)

## Multiple Targets (3)

#### Example (Makefile for compiling multiple Modules)

```
Program: module1.o module2.o
        clang -o Program module1.o module2.o
module1.o: module1.c
        clang -c -Wall -std=c99 -o module1.o module1.c
module2.o: module2.c module2.h
        clang -c -Wall -std=c99 -o module2.o module2.c
```
- **o Third Target: module2.o** 
	- **compile** module2.o from source module2.c
	- also depends on module2.h (header file)

[Compiling C Programs](#page-23-0) [Using Makefiles](#page-26-0)

#### Multiple Programs

#### Example (Makefile for compiling multiple Programs)

```
all: Program1 Program2
```

```
Program1: module1.o
       clang -o Program module1.o module2.o
```

```
Program2: module2.o module3.o
       clang -o Program module1.o module2.o
```

```
module1.o: module1.c
       clang -c -Wall -std=c99 -o module1.o module1.c
```

```
module2.o: module2.c module2.h
        clang -c -Wall -std=c99 -o module2.o module2.c
```

```
module3.o: module3.c module3.h
        clang -c -Wall -std=c99 -o module3.o module3.c
```

```
'all' target:
```
- compiles all programs (Program1 and Program2)
- does not have any compiler comands itself!

#### Generic Rules

[Compiling C Programs](#page-23-0) [Using Makefiles](#page-26-0)

- Save lots of typing
	- avoid repeating the same compiler call over and over again
- Help with consistency
	- what if you want to change the compiler invocation?
- Simply list suffixes to convert from one file type to another
	- e.g. .c.o to compile a .c to a .o file

[Compiling C Programs](#page-23-0) [Using Makefiles](#page-26-0)

#### Generic Rule Example

#### Example (Makefile containing a generic rule)

.c.o:

```
clang -c -Wall -std=c99 -o $*.o $*.c
```
Program: module1.o module2.o clang -o Program module1.o module2.o

module2.o: module2.c module2.h

 $\bullet$ .c.o:

- how to compile a  $\cdot$  c into a  $\cdot$  c file
- $\bullet$  \$  $\star$  gets replaced by the file name (without extension)

[Compiling C Programs](#page-23-0) [Using Makefiles](#page-26-0)

## Generic Rule Example (2)

#### Example (Makefile containing a generic rule)

.c.o:

```
clang -c -Wall -std=c99 -o $*.o $*.c
```
Program: module1.o module2.o clang -o Program module1.o module2.o

module2.o: module2.c module2.h

#### • No need for a module1.o: rule!

- **compiler already knows how to compile**  $\cdot$  c into  $\cdot$  o
- But: module2.o needs a rule (also depends on .h)

#### Generic Rules for Languages other than C

- **•** The make utility by default only knows about C
	- "what if I want to compile a different language?"
- Suffixes can be specified
	- using the .SUFFIXES: command, e.g.:
	- .SUFFIXES: .o .m
		- "a . o file can also be compiled from a . m (Objective-C) file"

<span id="page-37-0"></span>[Compiling C Programs](#page-23-0) [Using Makefiles](#page-26-0)

## Make Variables

- Allow more flexible make files
	- $\bullet$  "what if the compiler is not called clang?"
- Variables allow assigning a value, e.g:
	- CC=clang
- Varables can be used using \$(*variable*), e.g.:
	- $\bullet$  \$(CC) -c -Wall -std=c99 -o \$\*.o \$\*.c
	- $\bullet$  will replace  $$$  (CC) with clang